1. Click on the take the Quiz Button.

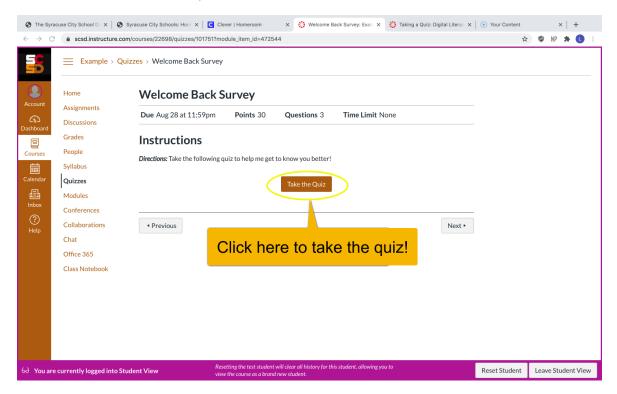

2. Make sure you answer all the questions!

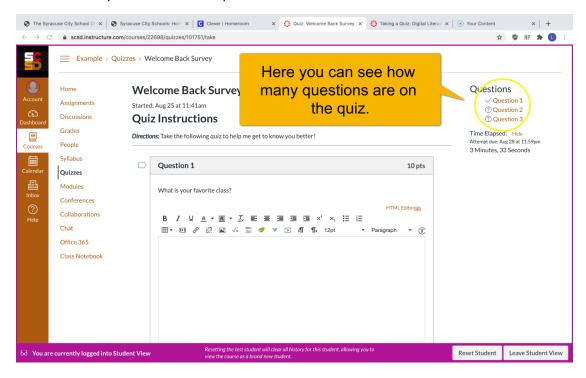

3. Click submit when you are done with the quiz. You will not be able to make any changes after you click submit.

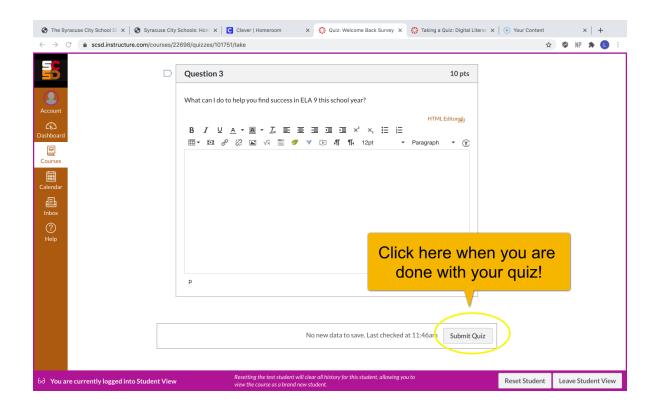